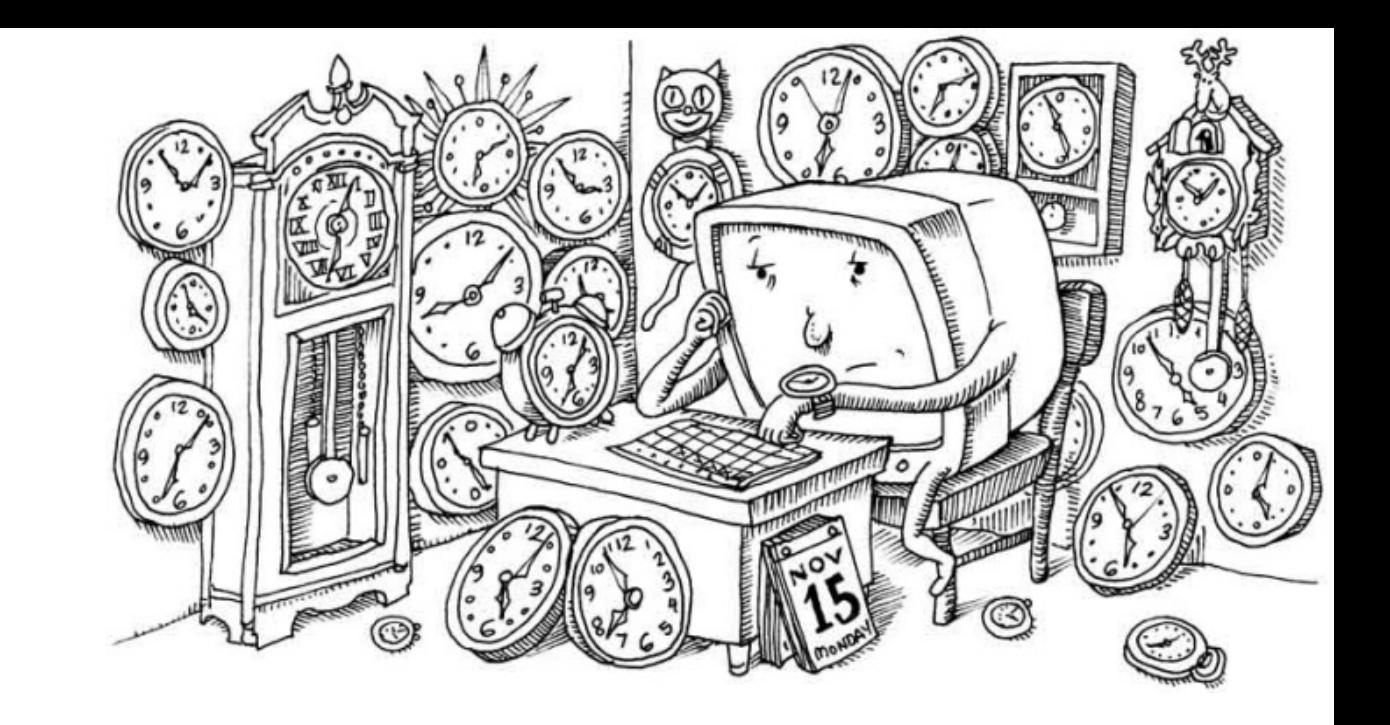

## Periodic Processes

tsaimh (2022-2023, CC BY-SA) wangth (2017-2021, CC BY-SA) ? (1996-2016)

#### 國立陽明交通大學資工系資訊中心

Information Technology Center of Department of Computer Science, NYCU

## Handbook and Manual pag

- Official guide and be found at
	- o https://www.freebsd.org/doc/en/books/hand cron.html
	- o https://www.freebsd.org/doc/zh\_TW/books/ cron.html

## CRON – Schedule Comman

- What we want?
	- Do things at right time automatically
- cron daemon
	- $\circ$  The daemon that handles periodic execu
	- $\circ$  cron daemon reads configur[ation fil](https://www.freebsd.org/cgi/man.cgi?cron(8))e and on time

## CRON – Schedule Commands (2)

- Configuration file
	- So called: crontab (cron table)
	- Location of user cron configuration file
		- Every user can have at most one crontab file and this file will be named the user's login ID
		- Edit using crontab(1) command

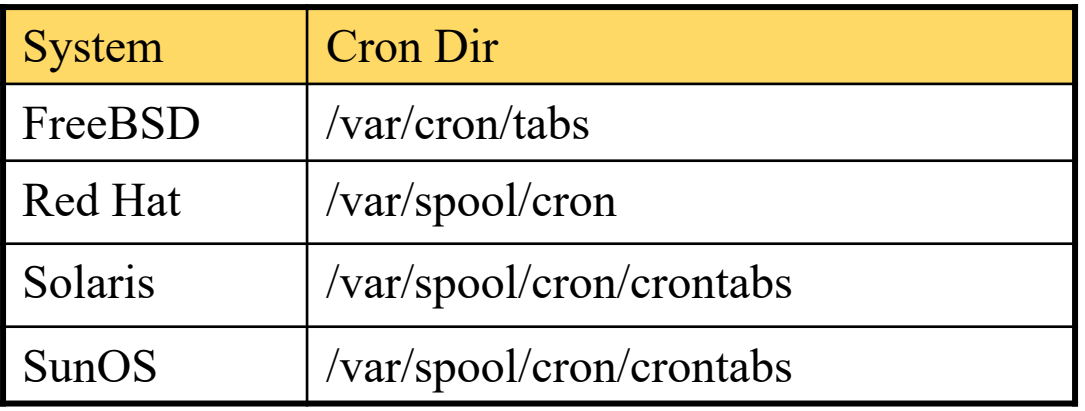

- Location of System Cron Configuration file
	- /etc/crontab

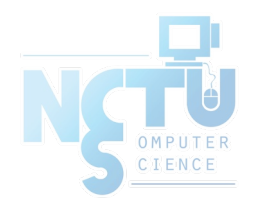

4

# CRON – Schedule Commands (3)

- Configuration File Format
	- Ignored
		- Blank lines or leading spaces and tabs
	- Comments
		- **pound-sign lines whose first non-space character is a**  $#$
	- environment setting
		- $name = value$
		- Default environment variables
			- LOGNAME, SHELL, PATH, HOME, MAILTO

SHELL=/bin/sh PATH=/etc:/bin:/sbin:/usr/bin:/usr/sbin:/usr/local/bin

• cron command example:

# minute hour day month weekday command 33 7 \* \* \* /usr/local/bin/rsync -al -delete /home/ backup:/raid/home/

# CRON – Schedule Commands (4)

● cron command format – *minute hour day month weekday command*

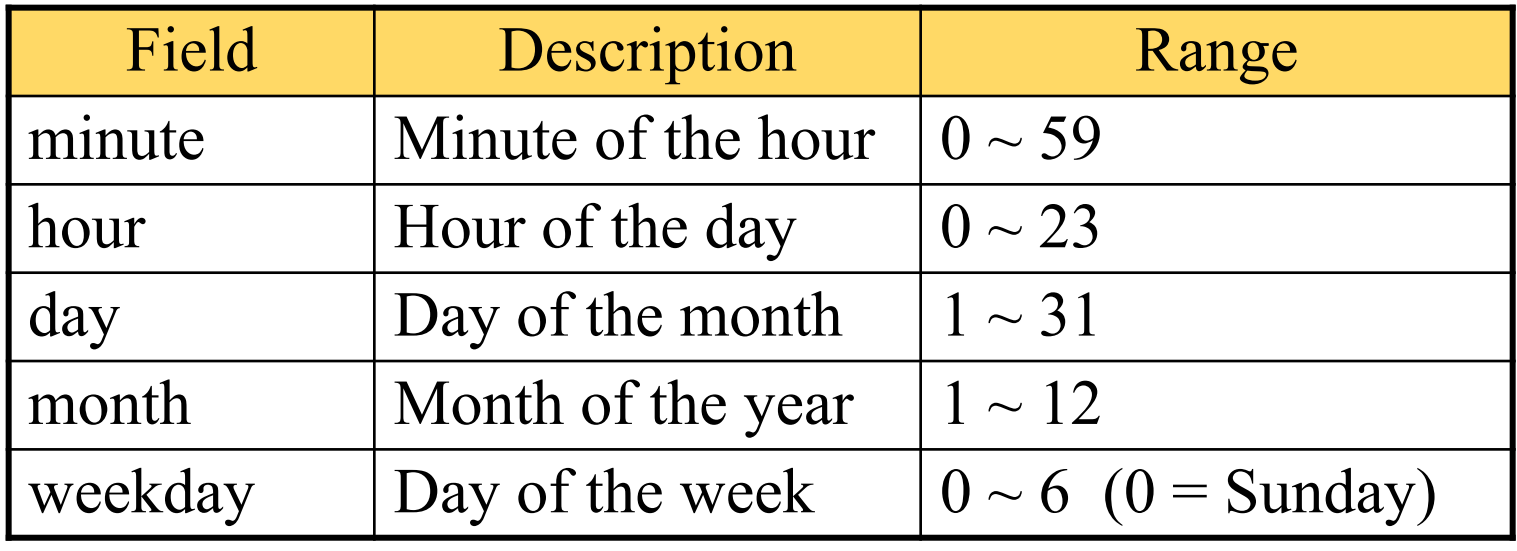

#### • Rule Matching

- \* matches everything
- Single character matches exactly
- Dash(-) matches range
- Comma(,) matches any listed value
- $\circ$  Slash( $\prime$ ) matches skips of the number's value through the range.

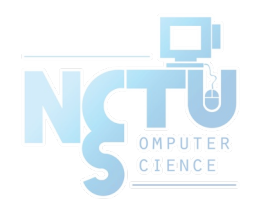

## CRON – Schedule Commands (5)

- crontab time format example
	- 45 10 \* \* 1-5  $\rightarrow$  AM 10:45, from Mon. to Fri.
	- $10 \rightarrow$  \* \* \* \*  $\rightarrow$  On the 10th minute of each hour
	- $*$ /3 \* \* \* \*  $\rightarrow$  Every three minutes 30 15 5 \* \* → PM 3:30 of each 5th day 0 0 14 2  $*$   $\rightarrow$  On the Midnight of Valentine's day 5 0-6 \* \* \*  $\rightarrow$  On the 5th minute, from 0 to 6 o'clock periodic e.g.,  $1-59/2 = 1, 3, 5, 7, 9, ..., 59$
	- 0,30 \* 13 \* 5  $\rightarrow$  Every half-hour on Fri. and the 13th day
- crontab example

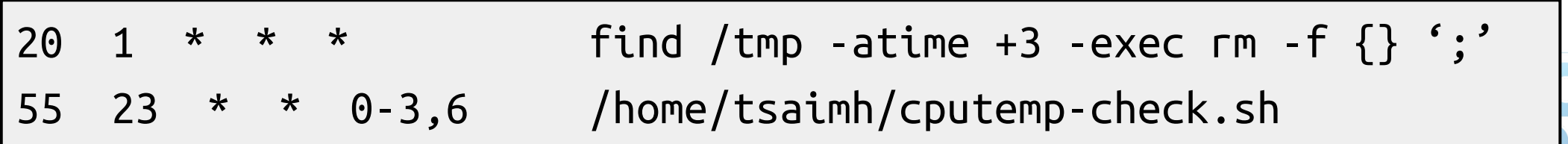

## CRON – Schedule Commands (6)

• Special strings to specify the time

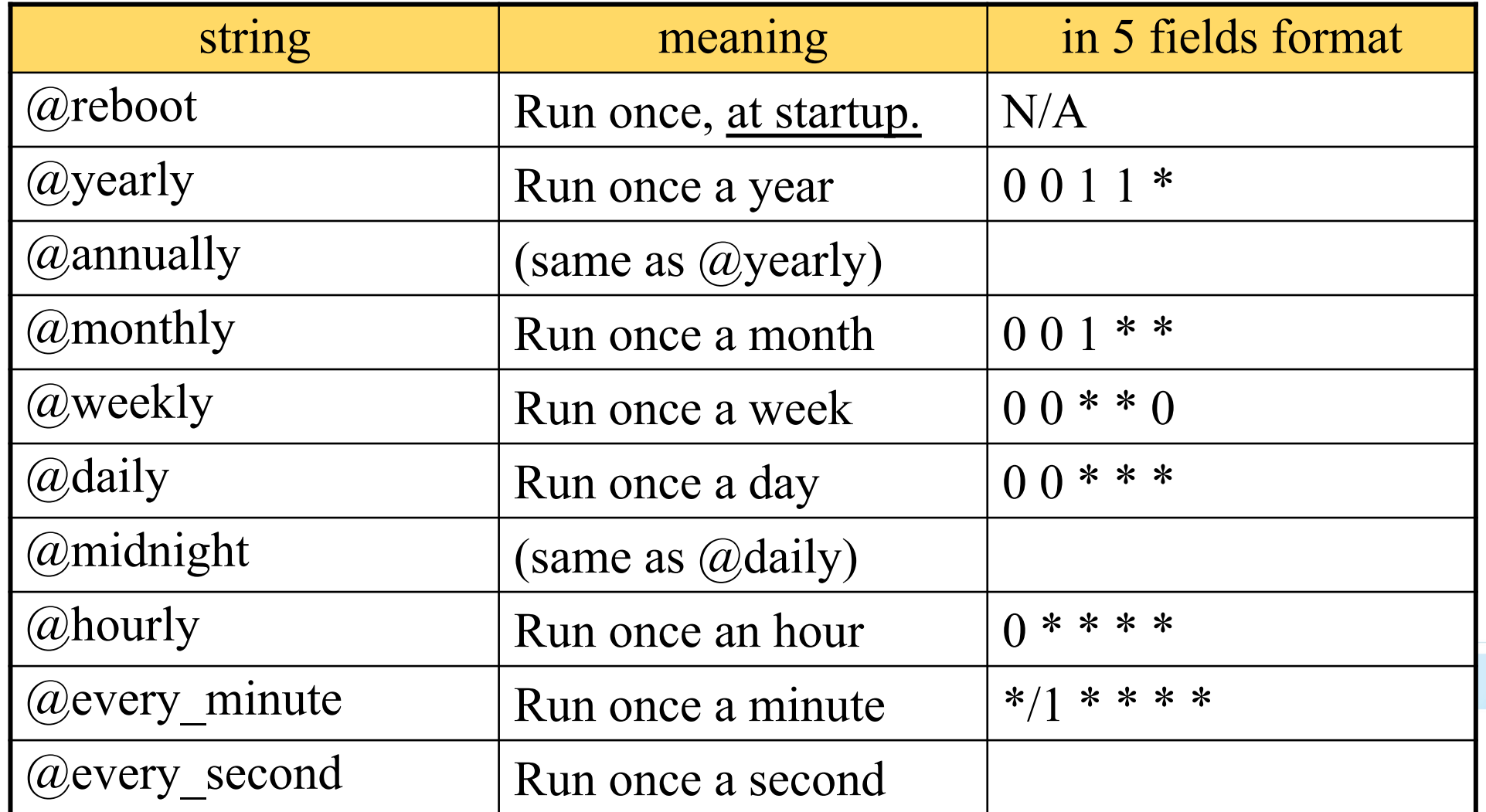

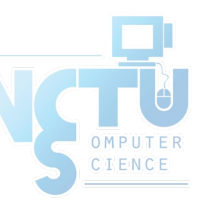

### crontab command

 $\arctan\left(1\right)$ 

\$ crontab -e [-u user]

• Edit the [user's] crontab using editor \$ crontab -l

• List the content of the crontab \$ crontab -r

• Remove the current crontab

\$ crontab *filename*

● Install *filename* as your crontab

## crontab management (1)

- To Allow or deny user from using cron daemon
	- By default, all users can have their own crontab
	- allow file
		- A list of users that may use crontab, any other not in the list can not use it
	- deny file
		- Reverse meaning

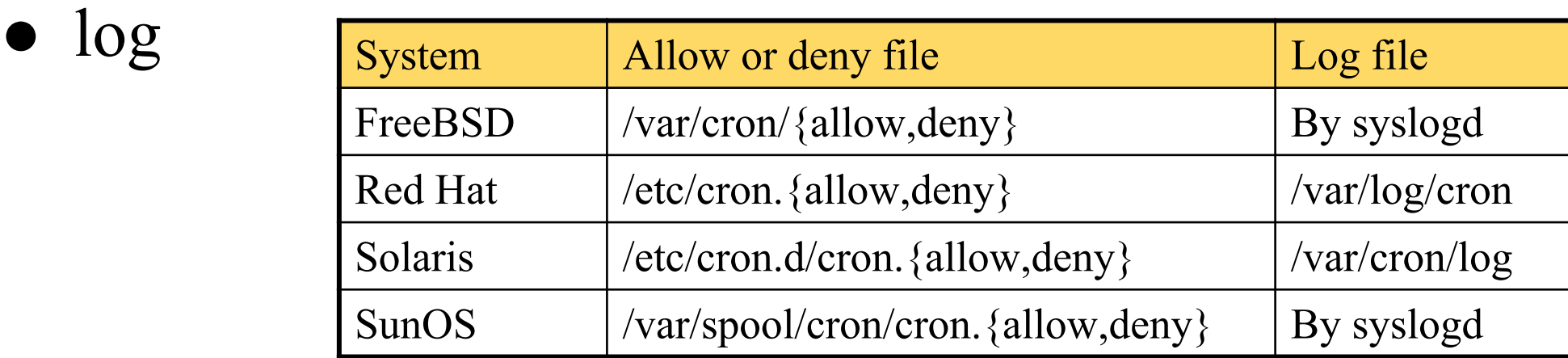

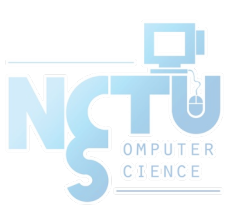

## System crontab: /etc/crontab

- System crontab
	- /etc/crontab

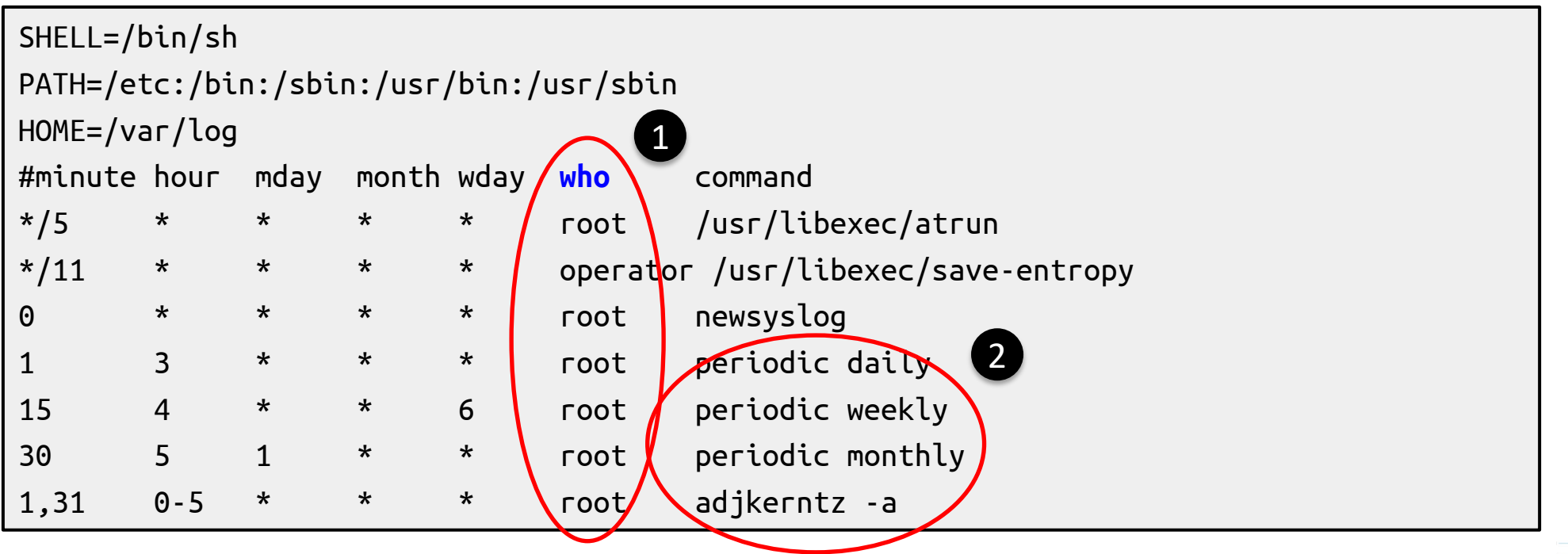

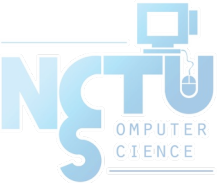

# periodic utility (1)

#### periodic(8)

#### ○ Run periodic system function under /etc/periodic

\$ ls -ld /etc/periodic/\* drwxr-xr-x 2 root wheel 1024 Sep 26 21:43 /etc/periodic/daily drwxr-xr-x 2 root wheel 512 Sep 27 03:49 /etc/periodic/monthly drwxr-xr-x 2 root wheel 512 Sep 27 03:49 /etc/periodic/security drwxr-xr-x 2 root wheel 512 Sep 27 03:49 /etc/periodic/weekly

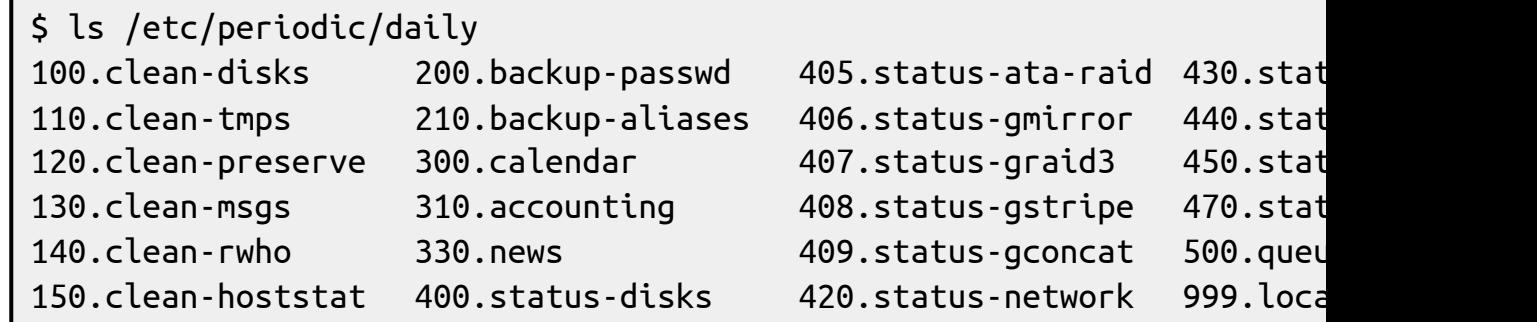

#### ● periodic utility

- /etc/periodic.conf
- /etc/defaults/periodic.conf

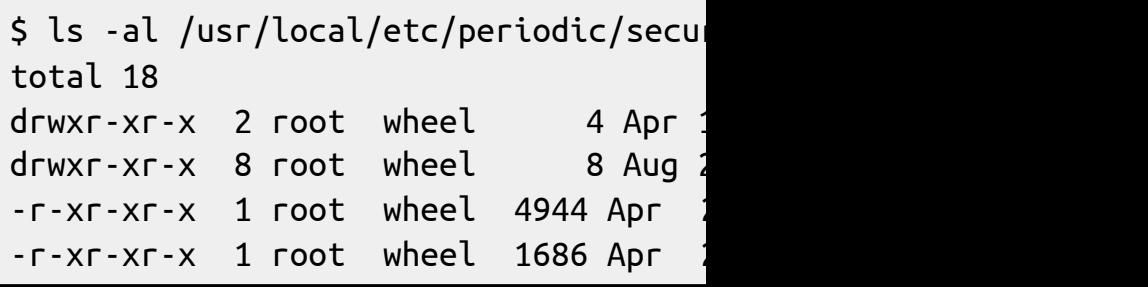

# periodic utility (2)

• For custom system programs: /usr/local/etc/periodic

```
$ ls -l /usr/local/etc/periodic/
total 19
drwxr-xr-x 2 root wheel 6 Apr 12 2017 daily
drwxr-xr-x 2 root wheel 4 Aug 20 2016 hourly
drwxr-xr-x 2 root wheel 4 Aug 20 2016 monthly
drwxr-xr-x 2 root wheel 3 Aug 20 2016 reboot
drwxr-xr-x 2 root wheel 4 Apr 12 2017 security
drwxr-xr-x 2 root wheel 6 Apr 12 2017 weekly
```

```
$ ls -l /usr/local/etc/periodic/daily/
total 18
-r-xr-xr-x 1 root wheel 1512 Jul 29 2016 402.zfSnap
-r-xr-xr-x 1 root wheel 1073 Jul 29 2016 403.zfSnap_delete
-r-xr-xr-x 1 root wheel 2746 Apr 2 2017 411.pkg-backup
-r-xr-xr-x 1 root wheel 2506 Apr 2 2017 490.status-pkg-changes
```
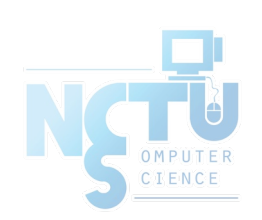

# periodic utility (3)

- Execution order depends on filenames
	- Use number as prefix to control the order
- All scripts under that directory will be executed
	- Unlike /etc/rc.conf
	- Even though there is no "YES" in /etc/periodic.conf
- /etc/periodic.conf

\$ cat /etc/periodic.conf daily\_clean\_tmps\_enable="YES" # Delete stuff daily daily clean tmps dirs="/tmp /var/tmp"  $\qquad$  # Delete under here daily\_clean\_tmps\_days="3" # If not accessed for daily\_status\_zfs\_enable="YES" # Check ZFS daily\_status\_ntpd\_enable="YES" # Check NTP status weekly\_dehydrated\_enable="YES" ...

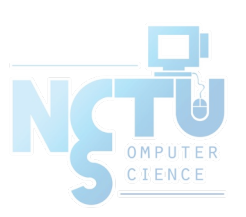

Driven by crontab(1)

#### at command

- $at(1)$ 
	- executes commands at a specified time at [-q queue] [-f file] [-mldbv] time or at  $[-q$  queue]  $[-f$  file]  $[-m]d$ bv] -t  $[CC]YY$
- at management
	- atq: View job queue
	- atrm: Remove jobs
	- /var/at/at.{allow,deny}
		- By default, only root can execute "at" comma
- Driven by crontab(1)
	- Invoked every 5 minutes